# УДК 004

ż

## **Анализ данных обнаружения людей в помещение в Google Colaboratory**

*Анишкова Анастасия Сергеевна Приамурский государственный университет имени Шолом-Алейхема Студент* 

#### **Аннотация**

Целью исследования является анализ данных обнаружения людей в помещение при помощи библиотеки seaborn и matplotlib.pyplot. Для реализации использовался облачный сервис Google Colaboratory. Полученный результат использовался для определения человека в помещение.

**Ключевые слова:** Google Colaboratory, seaborn, matplotlib.pyplot.

# **Analyzing the data of detecting people in a room in the Google Coollaboratory**

*Anishkova Anastasia Sergeevna Sholom-Aleichem Priamurskiy State University Student*

### **Abstract**

The purpose of the study is to analyze the data of detecting people in a room using the seaborn library and matplotlib.pyplot. The Google Coollaboratory cloud service was used for implementation. The result obtained was used to identify the person in the room*.*

**Keywords:** Google Colaboratory, seaborn, matplotlib.pyplot.

### **1 Введение**

### **1.1 Актуальность**

Анализ данных обнаружения людей в помещении в Google Colaboratory может быть актуальным для обеспечения безопасности, управления персоналом, оптимизации использования пространства, маркетинга и исследований.

### **1.2 Обзор исследований**

Э.Бисонг, Э.Бисонг описал как работать с библиотеками Matplotlib и Seaborn [1], визуализировал статистических данных при помощи библиотеки Seaborn М. Л. Васком [2], С. В. Шайтура провел интеллектуальный анализ данных [3], качественный анализ данных сделал А. Е. Войскунский, С. В. Скрипкин [4], Е. А. Григорьев, Н. C. Климов привели пример разведочного анализа данных с помощью python [5].

#### **1.3 Цель исследования**

Целью исследования является анализ данных оттока клиентов в банке при помощи библиотеки Seaborn и matplotlib.pyplot в Google Colaboratory.

#### **2 Материалы и методы**

В данном исследование используется облачный сервис Google Colaboratory.

#### **3 Результаты**

Для анализа используем файл с данными по обнаружению людей в здание. Файл состоит из таких столбцов:

date – дата и время.

Temperature - температура.

Humidity - относительная влажность в %.

Light - освещенность в Люксах.

CO2 - концентрация углекислого газа в миллионных долях.

HumidityRatio - величина, производная от температуры и относительной влажности.

Occupancy - целевой признак. Если в помещении находятся люди, то 1, иначе 0.

Скачать данные можно по ссылке https://cloud.mail.ru/public/5JN1/stqDfoqyV

Для анализа необходимо в Google Сolab подключить необходимые библиотеки (см. рис.1).

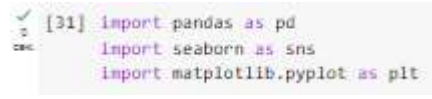

Рисунок 1 – Подключение библиотек

Далее необходимо загрузить данные, которых будем проводить анализ (см. рис.2).

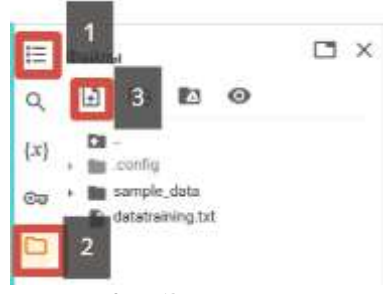

Рисунок 2 – Загрузка данных

Подключаем датасет с помощью библиотеки Pandas (см. рис.3).

 $\frac{1}{2}$  [32] data=pd.read\_csv('datatraining.txt', sep=",")

Рисунок 3 – Подключение датасета

Визуализируем первые 5 записей на экран.

data.head()

Теперь посмотрим размер данных в датасете (см. рис.4)

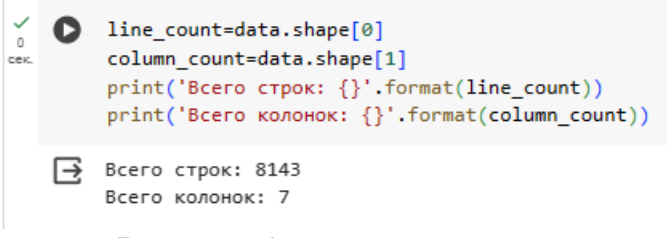

Рисунок 4 – размер данных

При помощи команды columns выведем название столбцов (см. рис.5).

```
\frac{6}{6} [20] data.columns
Index(['date', 'Temperature', 'Humidity', 'Light', 'CO2', 'HumidityRatio',
        'Occupancy'],
      dtype='object')
```
Рисунок 5 – Название столбцов

Так же выведем типы данных столбцов (см. рис.6).

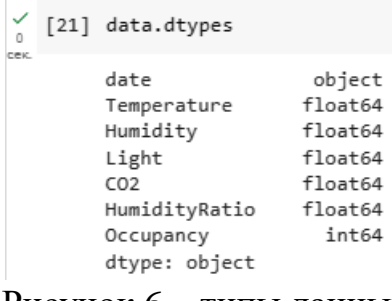

Рисунок 6 – типы данных

Удостоверимся в отсутствие пропущенных значений (см. рис.7).

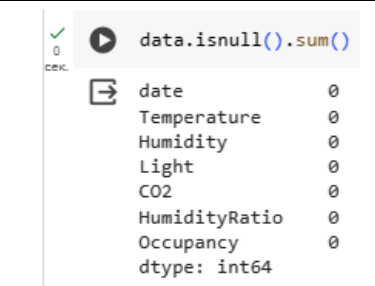

Рисунок 7 – Пропущенные значения

Пропущенных значений нет, дополнительную обработку данных использовать нет необходимости, поэтому приступим к дальнейшему анализу и посмотрим статистические показатели (см. рис.8). Метод describe в Google Colab используется для описания данных, которые были загружены в колонку данных. Этот метод позволяет получить информацию о данных, такие как количество строк и столбцов, типы данных, минимальные и максимальные значения, а также статистические показатели, такие как среднее значение, медиана, стандартное отклонение и квартили.

| o<br>DEK. |   | data.describe() |             |             |             |                 |               |                  |
|-----------|---|-----------------|-------------|-------------|-------------|-----------------|---------------|------------------|
|           | B |                 | Temperature | Humidity    | Light       | CO <sub>2</sub> | HumidityRatio | <b>Occupancy</b> |
|           |   | count           | 8143.000000 | 8143.000000 | 8143.000000 | 8143.000000     | 8143.000000   | 8143.000000      |
|           |   | mean            | 20.619084   | 25.731507   | 119.519375  | 606.546243      | 0.003863      | 0.212330         |
|           |   | std             | 1.016916    | 5.531211    | 194.755805  | 314.320877      | 0.000852      | 0.408982         |
|           |   | min             | 19.000000   | 16.745000   | 0.000000    | 412.750000      | 0.002674      | 0.000000         |
|           |   | 25%             | 19.700000   | 20.200000   | 0.000000    | 439.000000      | 0.003078      | 0.000000         |
|           |   | 50%             | 20.390000   | 26.222500   | 0.000000    | 453.500000      | 0.003801      | 0.000000         |
|           |   | 75%             | 21.390000   | 30.533333   | 256.375000  | 638.833333      | 0.004352      | 0.000000         |
|           |   | max             | 23.180000   | 39.117500   | 1546 333333 | 2028 500000     | 0.006476      | 1.000000         |

Рисунок 8 – Статистические показатели

Далее построим график плотности температуры (см. рис.9).

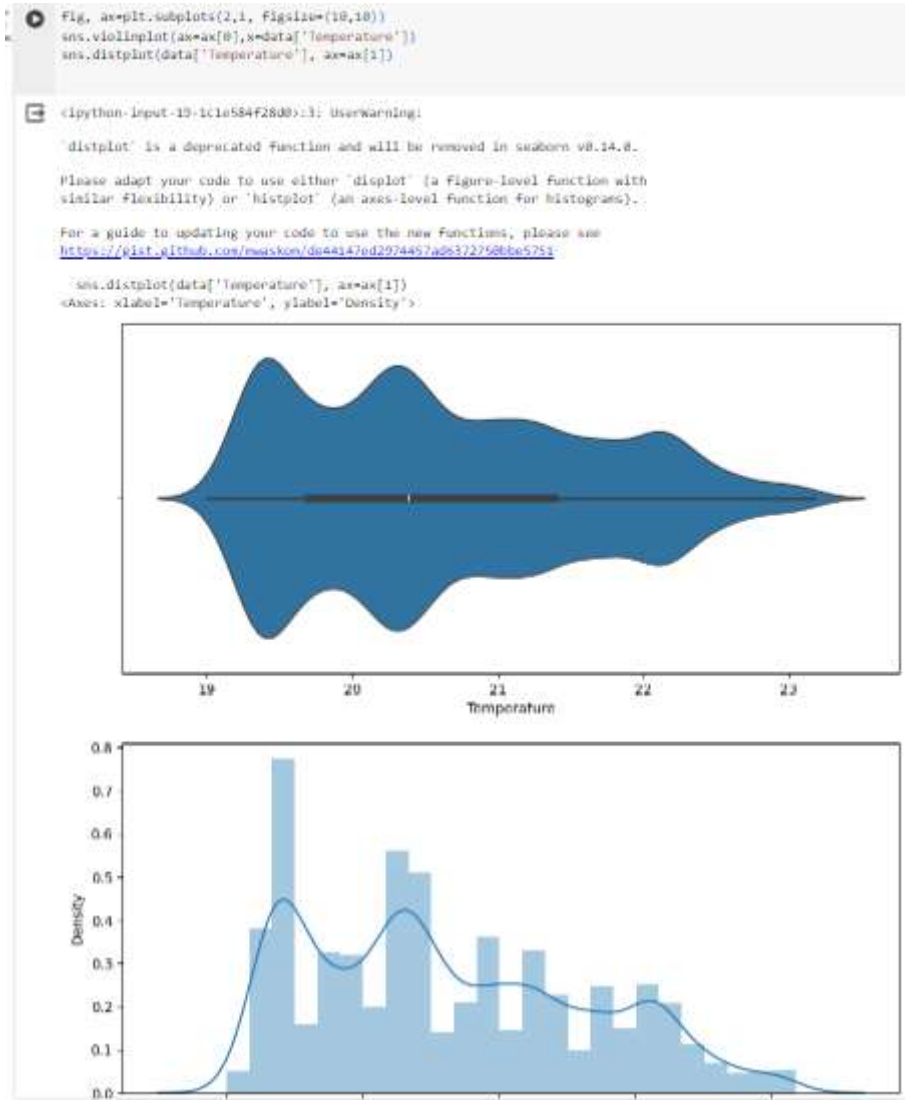

Рисунок 9 – График распределения плотности

Теперь визуализируем распределение вероятностей одномерно (см. рис.10). Это средняя температура на протяжение всего времени: когда в помещение присутствуют люди и отсутствуют.

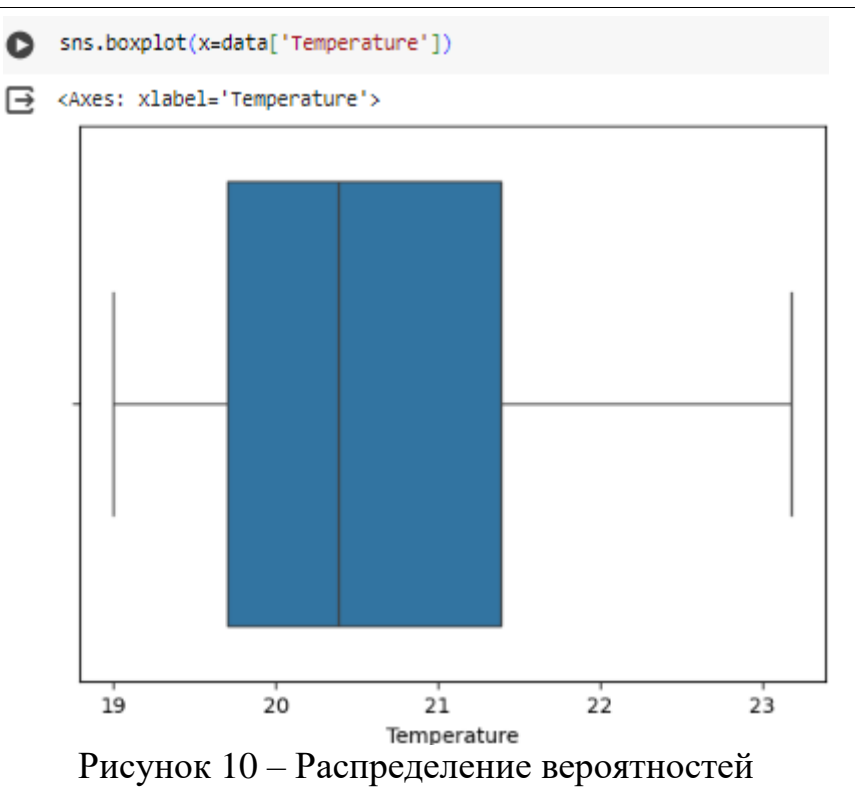

Необходимо выяснить какая температура должна быть во время присутствия людей. Необходимо отсортировать данные по наличию человека (см. рис. 11). Результат показывает, что температура должна быть около 21,75 градусов.

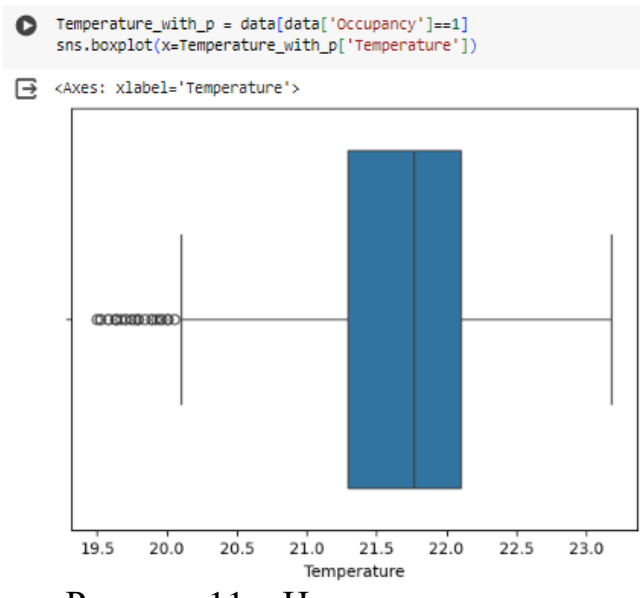

Рисунок 11 – Наличие человека

Для наглядности построим парные диаграммы (см. рис.10). и корреляционную матрицу (см. рис.12).

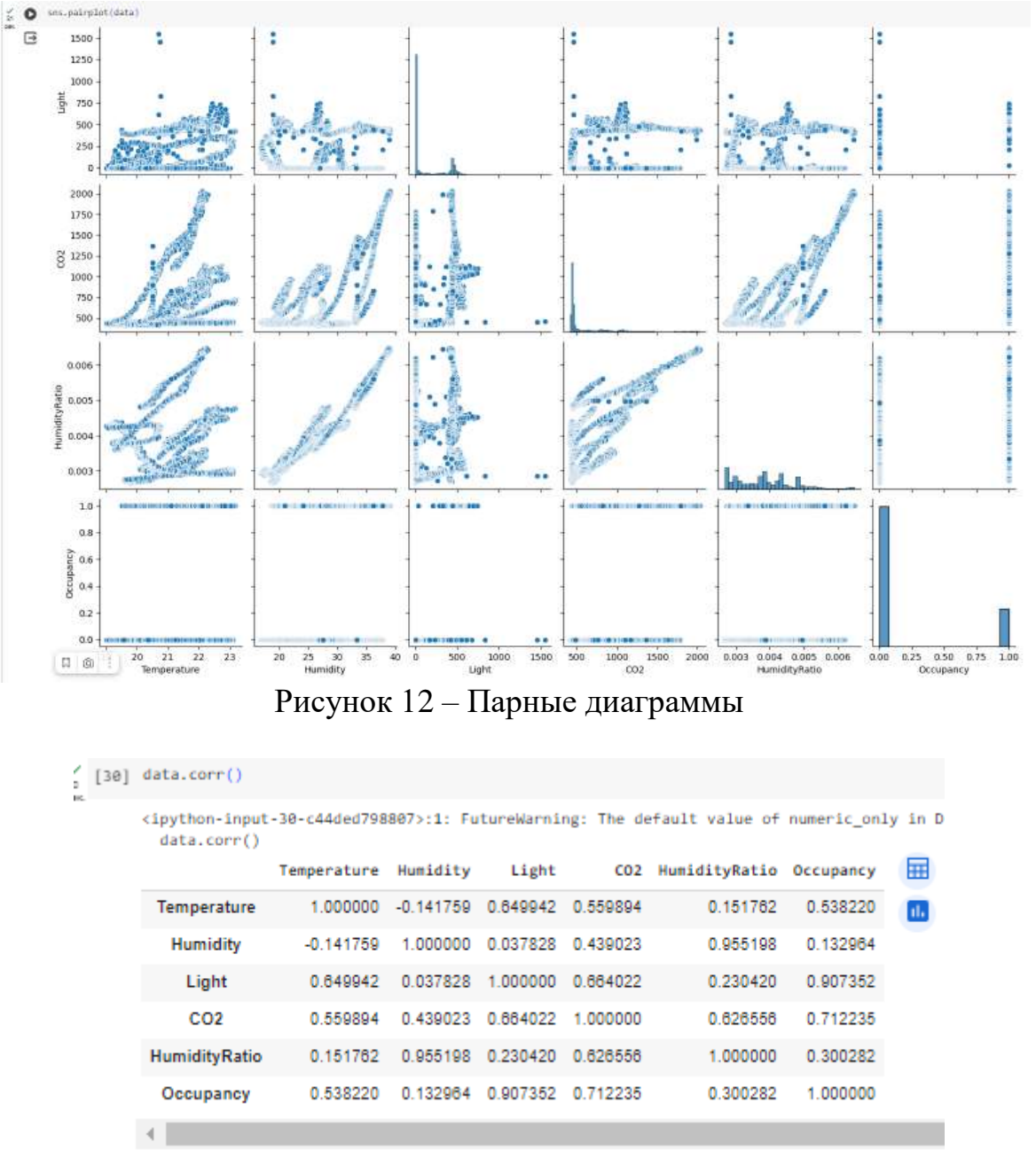

Рисунок 13 - Корреляционная матрица

Распределим значения по убыванию: 1. Light - 0,90 2. CO2 - 0,71 3. Temperature - 0,54 4. HumidityRatio - 0,30 5. Humidity - 0,13.

После анализа можно сделать вывод, что присутствие человека в помещение взаимосвязанно с температурой. Умный дом должен сам поддерживать необходимую температуру – это 21,75 градуса

### **Библиографический список**

- 1. Бисонг Э., Бисонг Э. Matplotlib и Seaborn // Построение моделей машинного обучения и глубокого обучения на облачной платформе Google Cloud Platform: полное руководство для начинающих. 2019. С. 151-165.
- 2. Васком М. Л. Seaborn: визуализация статистических данных // Журнал программного обеспечения с открытым исходным кодом. 2021. Т. 6. №. 60. С. 3021.
- 3. Шайтура С. В. Интеллектуальный анализ данных //Славянский форум. 2015. №. 2. С. 341-350.
- 4. Войскунский А. Е., Скрипкин С. В. Качественный анализ данных //Вестник Московского университета. Серия. 2001. Т. 14. С. 93-109.
- 5. Григорьев Е. А., Климов Н. C. Разведочный анализ данных с помощью python //E-Scio. 2020. №. 2 (41). С. 165-176.